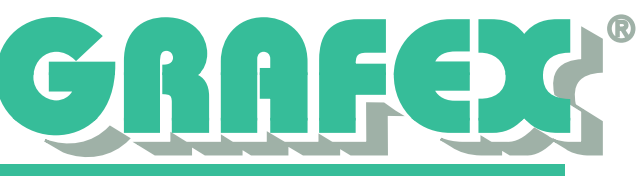

## **Dynamische Netzwerklizenzierung**

## **Anwendungszweck**

Die dynamische Netzwerklizenzierung soll Ihnen helfen, Ihren Lizenzpool besser auszunutzen. Dadurch können Sie unter Umständen Lizenzen und somit Kosten einsparen.

Die dynamische Lizenzierung ermöglicht es Ihnen, eine RxHighlight™-Lizenz nur bei Bedarf zu belegen. Ansonsten wird eine (günstigere) RxView™-Lizenz genutzt. Auf allen Arbeitsplätzen wird grundsätzlich RxHighlight™ installiert. Nach dem Programmstart wird zunächst lediglich eine RxView™-Lizenz belegt. Wird eine Funktion angewählt, die nur in RxHighlight™ zur Verfügung steht (z.B. einen Kommentar erzeugen), wird die RxView™-Lizenz wieder in den Lizenzpool zurückgegeben und statt dessen eine RxHighlight™-Lizenz belegt. Diese bleibt belegt, bis das Programm beendet wird.

Steht beim Programmstart keine freie RxView™-Lizenz mehr zur Verfügung, wird statt dessen sofort eine RxHighlight™-Lizenz belegt.

Achtung: Überwachen Sie Ihren Lizenzverbrauch, besonders in der Anfangszeit. Wenn zu wenig RxView™-Lizenzen zur Verfügung stehen, werden unter Umständen teure RxHighlight™-Lizenzen belegt, obwohl dies nicht nötig wäre. Diese stehen dann anderen Anwendern nicht zur Verfügung, wenn Sie benötigt werden. Erweitern Sie in diesem Fall Ihren Pool an RxView™-Lizenzen.

## **Aktivieren der dynamischen Netzwerklizenzierung**

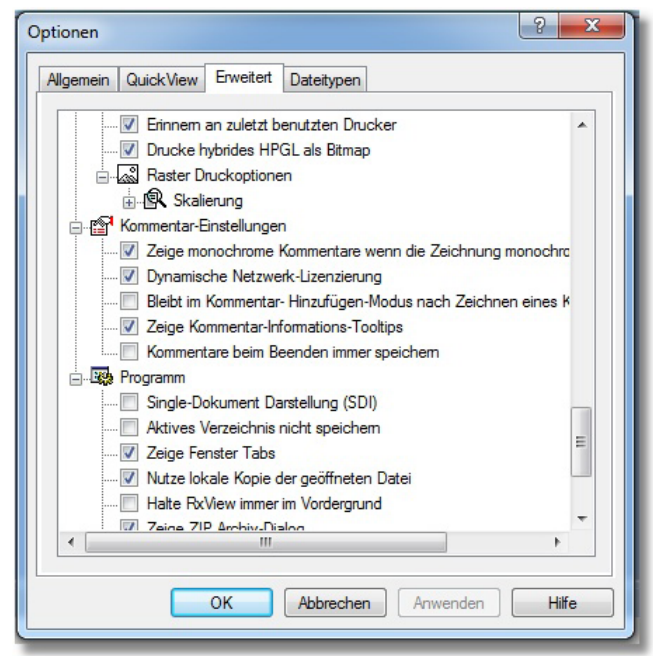

Um die dynamische Netzwerklizenzierung zu aktivieren, wählen Sie im Menü zunächst den Punkt *Einstellungen.* In der dann angezeigten Symbolleiste wählen Sie den Punkt *Optionen*. Anschließend wird ein Dialogfeld angezeigt.

In dem Dialogfeld wählen Sie zunächst das Register *Erweitert.* In der angezeigten Liste von Optionen scrollen Sie nach unten, bis Sie zu dem Eintrag *Kommentierungseinstellungen* kommen. Erweitern Sie diesen Punkt gegebenenfalls durch klicken auf das Plus-Symbol vor dem Eintrag. Aktivieren Sie nun das Kontroll-

## Abb. 1: Dialogfeld Optionen

kästchen bei dem Eintrag *Dynamische Netzwerklizenzierung.* Verlassen Sie anschließend den Dialog durch drücken der Schaltfläche *OK.* Die dynamische Netzwerklizenzierung ist nach einem Neustart des Programms aktiviert.

GRAFEX +++ Raster- / Image Technologien +++ EDM-Lösungen +++ Scanner-Systeme Rasterex Exclusiv Distribuition D-A-CH +++ Ziegeleistraße 63 +++ D-30855 Langenhagen +++ Telefon: +49 (0)511 / 780 57-0 +++ Telefax: +49 (0)511 / 780 57-99 +++ E-Mail: info@grafex.de +++ Internet: www.grafex.de